# Armadillo-220 Startup Guide

Version 1.0.5d-a2a729d 2008/08/19

http://www.atmark-techno.com] Armadillo [[http://armadillo.atmark-techno.com\]](http://armadillo.atmark-techno.com)

### Armadillo-220 Startup Guide

060-0035 5 2 AFT 6F TEL 011-207-6550FAX 011-207-6570

© 2008 Atmark Techno, Inc

Version 1.0.5d-a2a729d 2008/08/19

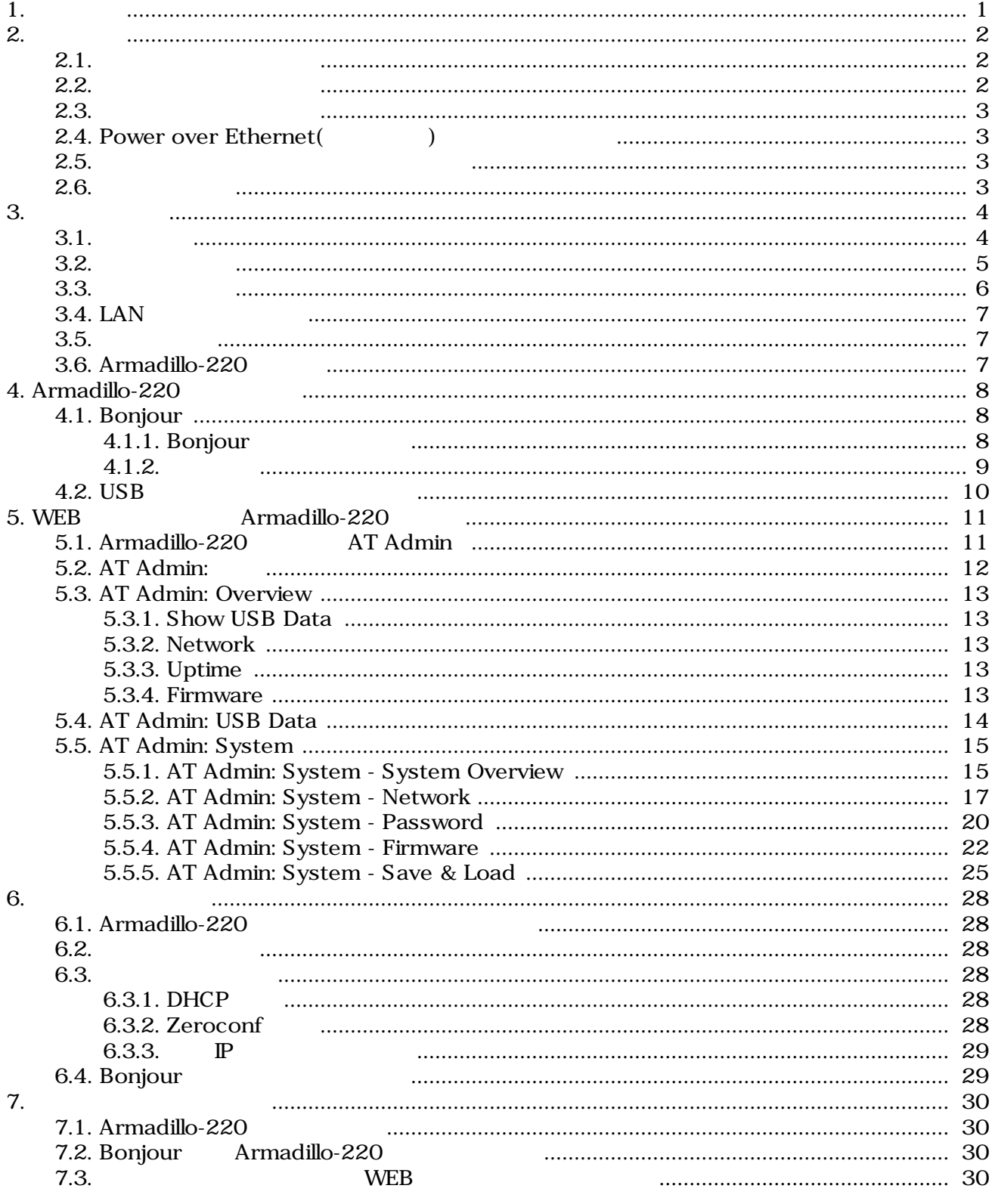

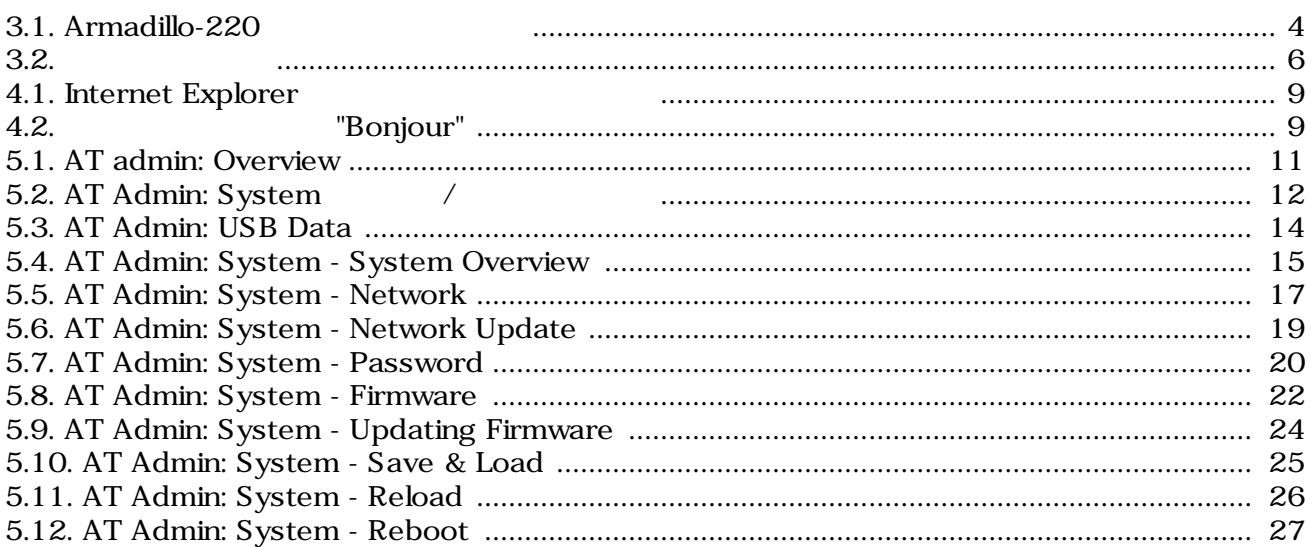

# <span id="page-4-0"></span>1.

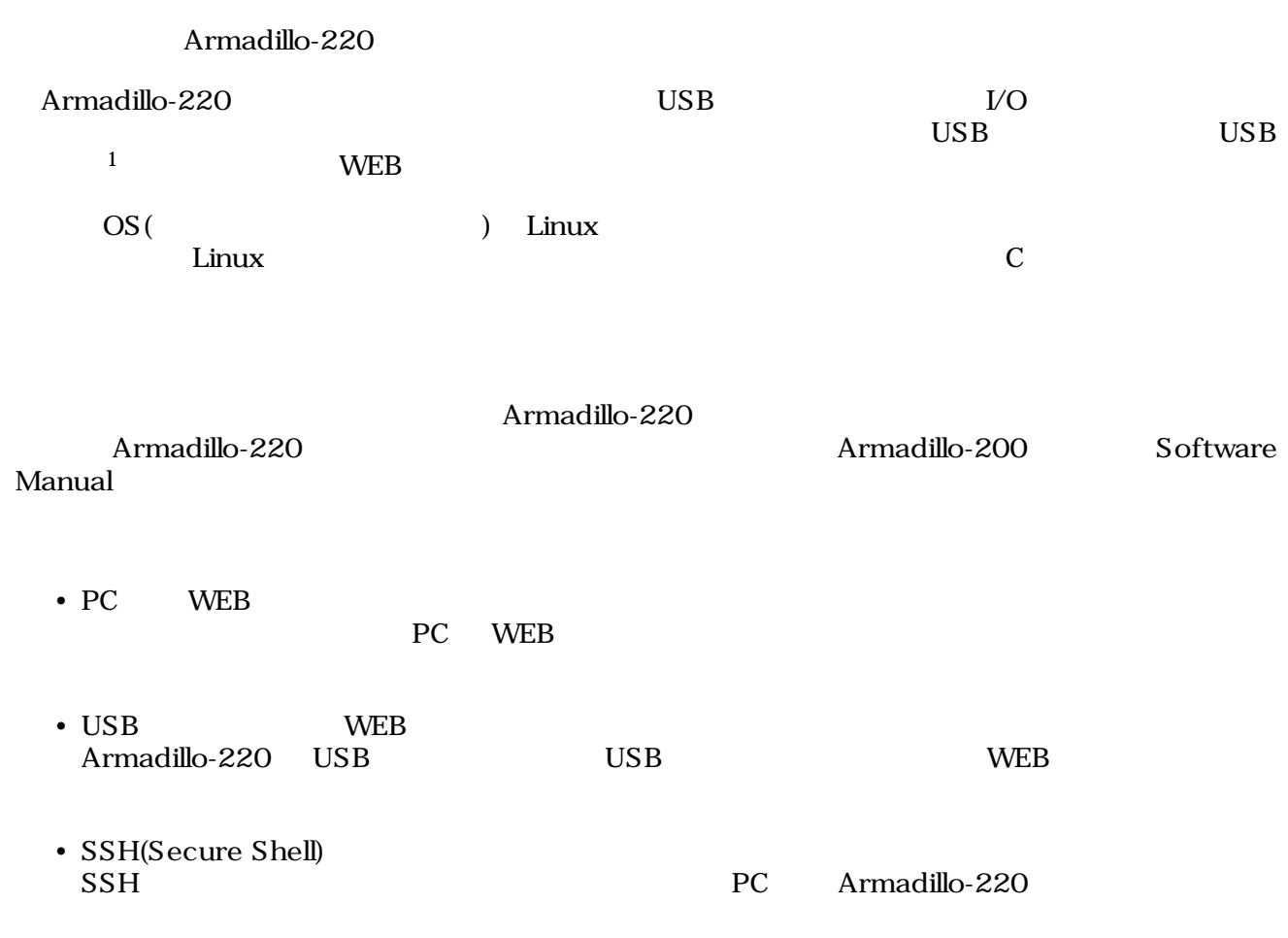

 $\overline{1}$  USB (USB HDD )

# <span id="page-5-0"></span>2.

## $2.1.$

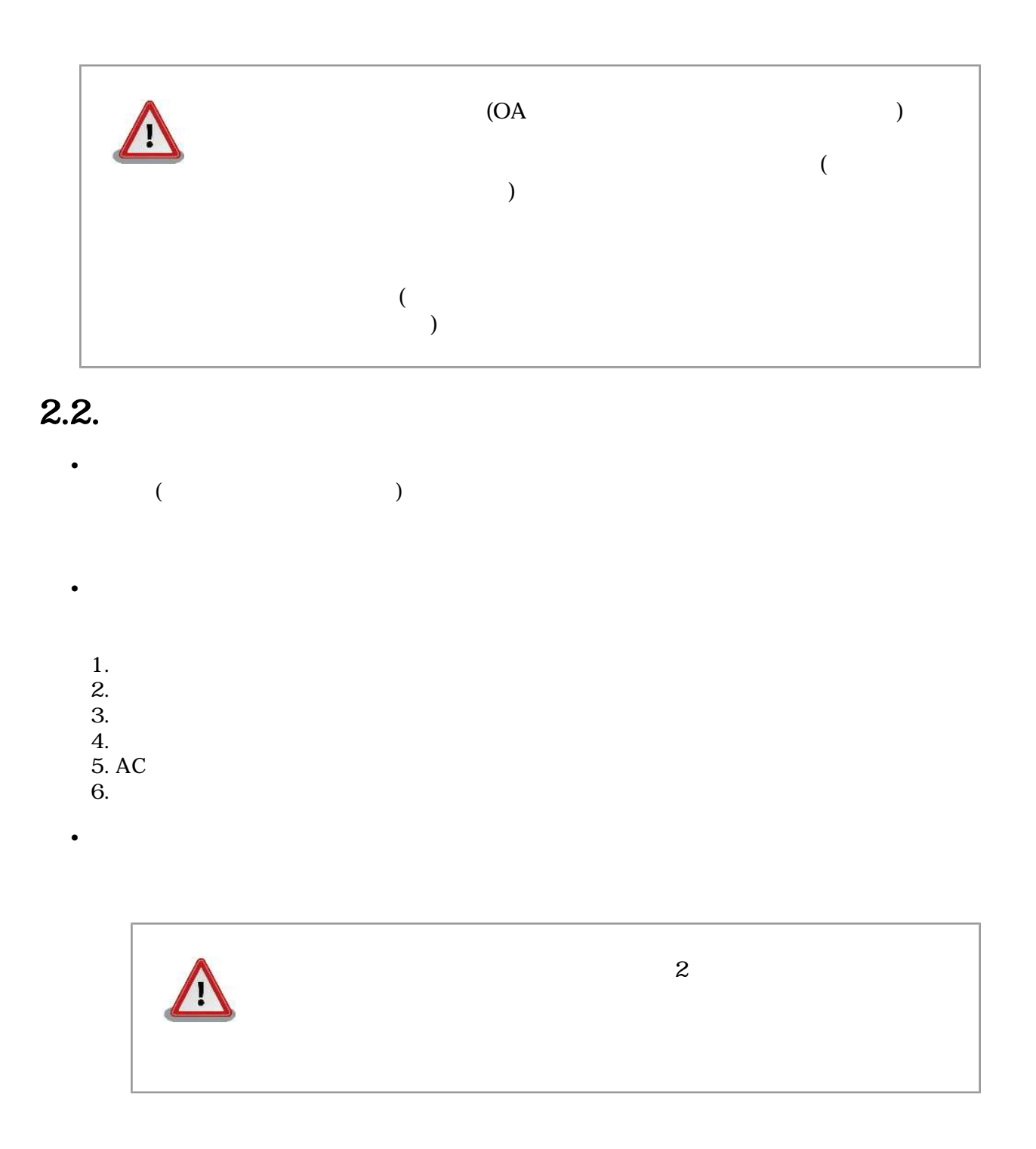

## <span id="page-6-0"></span> $2.3.$

- $\bullet$  $\rm I/O$
- $\bullet$   $\bullet$   $\bullet$   $\bullet$  $CMOS$

• <sub>The st</sub>

 $\alpha$  CMOS

## 2.4. Power over Ethernet(Thermet )

- LAN Type-B
- LAN Power over Ethernet LAN THUB

### $2.5.$

• 本製品に含まれるソフトウェアについて  $($  and  $($  and  $($  and  $($  and  $($  and  $($  and  $($  and  $($  and  $($  and  $($  and  $($  and  $2\pi)$ 

## $2.6.$

Armadillo ()

# <span id="page-7-0"></span>S.

## $3.1.$

Armadillo-220

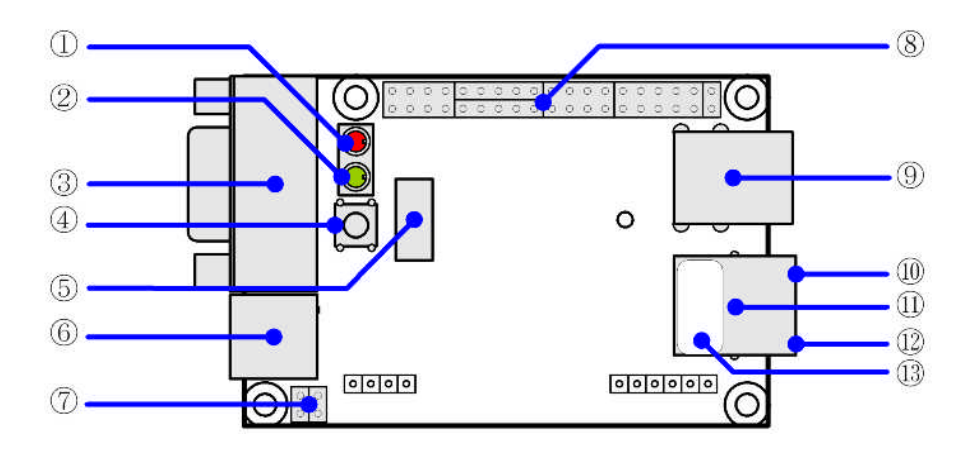

- 3.1. Armadillo-220
- 1. LED(赤) Armadillo-220

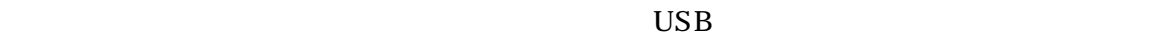

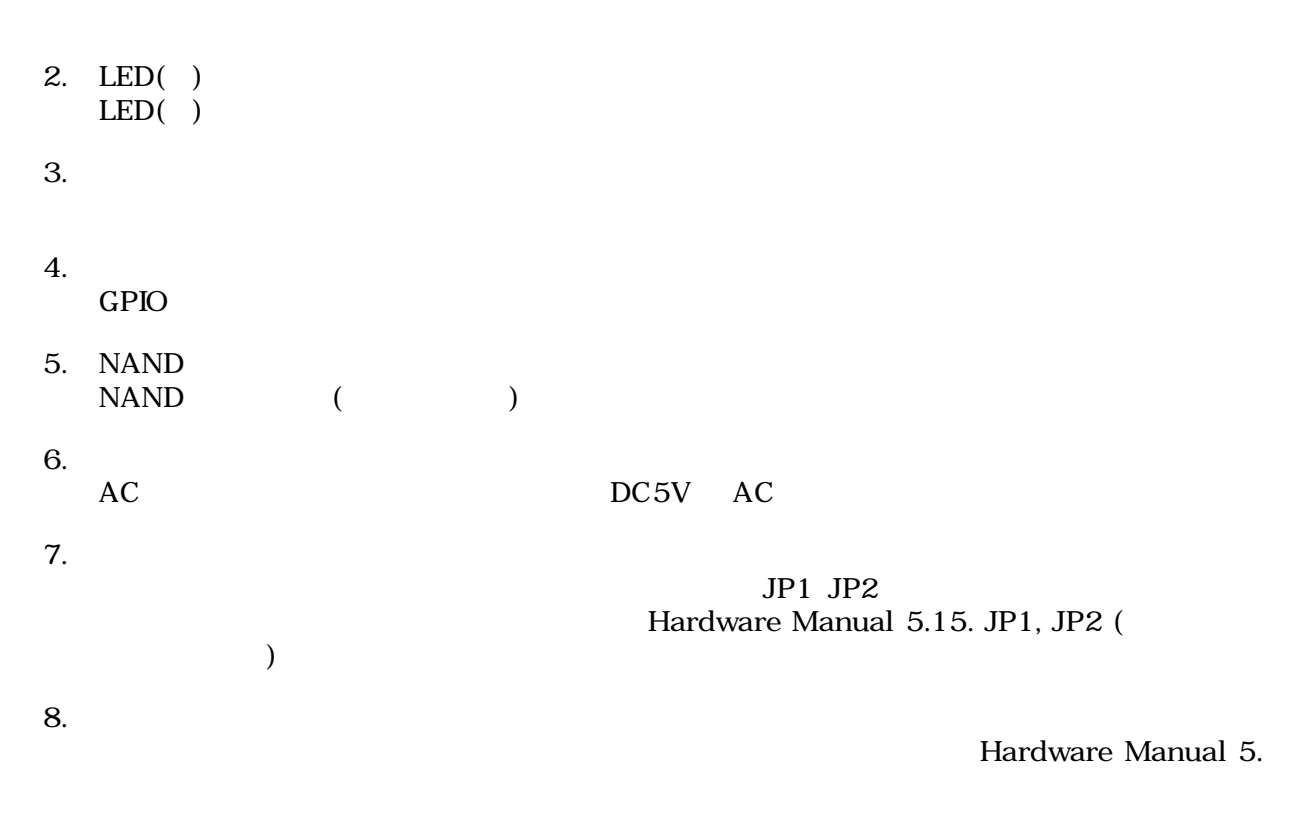

<span id="page-8-0"></span>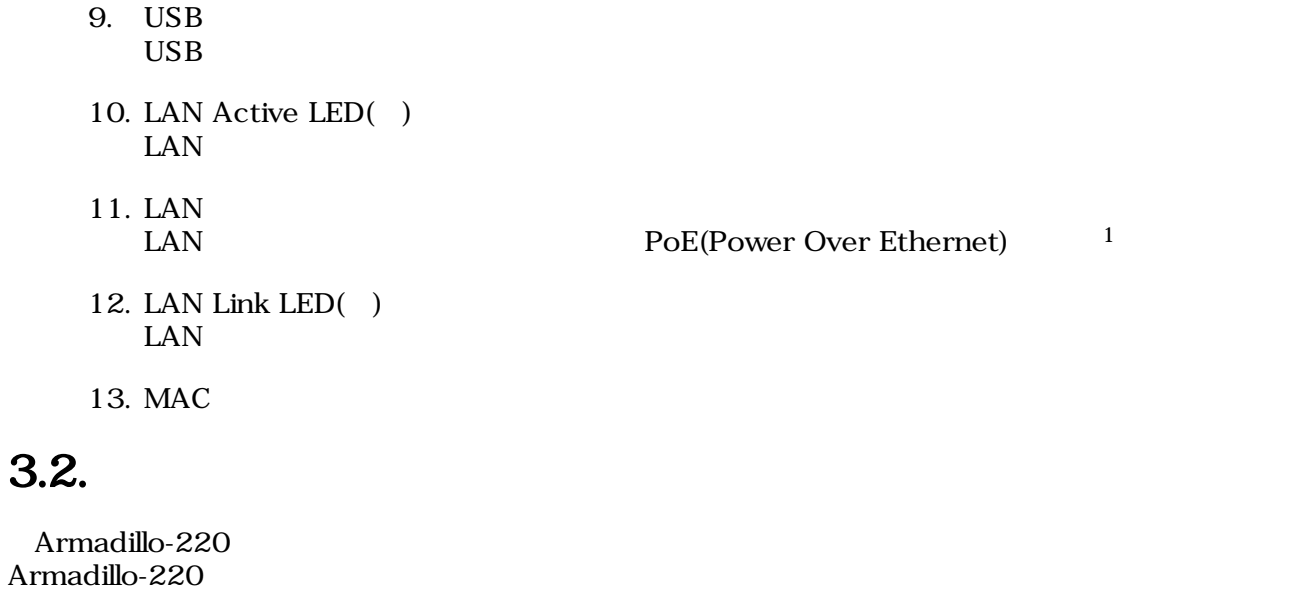

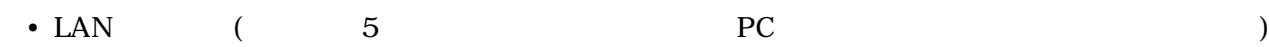

 ${}^{1}\text{PoE}$   ${}^{1}\text{PoE}$   ${}^{1}\text{PoE}$   ${}^{1}\text{PoE}$   ${}^{1}\text{PoE}$ 

## <span id="page-9-0"></span> $3.3.$

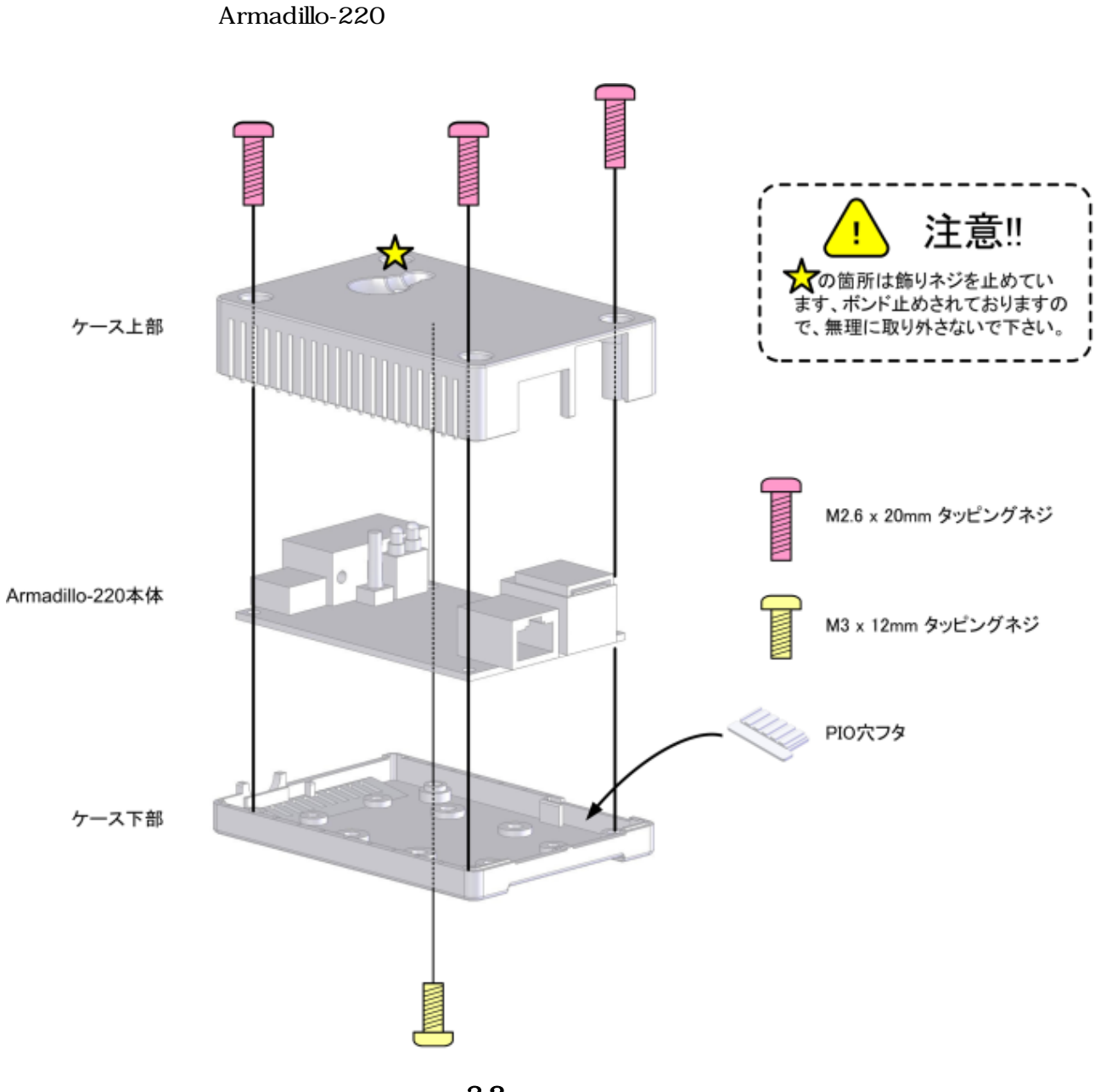

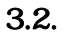

## <span id="page-10-0"></span>3.4. LAN

LAN

## $3.5.$

 $AC$ 

Armadillo-220 LED() LED()  $LED(-)$ 

LAN Link LED

## 3.6. Armadillo-220

AC Armadillo-220

Armadillo-220

Armadillo-220

# <span id="page-11-0"></span>4.Armadillo-220

## 4.1. Bonjour

Armadillo-220 Bonjour 
Enterprise of the Bonjour Bonjour<br>
Comparable 220 arms of the Armadillo 220 PC Armadillo-220

(Apple Web ) [\[http://www.apple.com/jp/ftp-info/reference/bonjourforwindows.html\]](http://www.apple.com/jp/ftp-info/reference/bonjourforwindows.html)

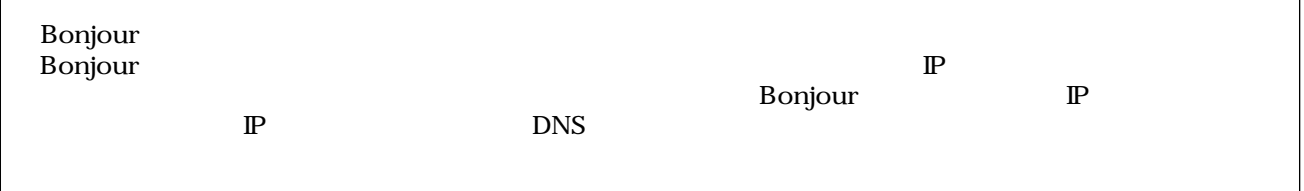

#### 4.1.1. Bonjour

#### 4.1.1.1. Windows

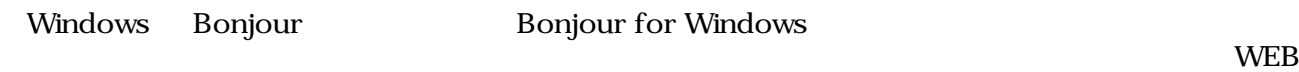

- Bonjour for Windows [\[http://www.apple.com/jp/ftp-info/reference/bonjourforwindows.html\]](http://www.apple.com/jp/ftp-info/reference/bonjourforwindows.html)

BonjourSetup.exe

#### 4.1.1.2. Mac OS X

Mac OS X Bonjour

#### 4.1.1.3. Linux

Linux Avahi nss-mdns ライブラリ Bonjour さんさん かいしょうしょう

 $1 \text{ PC}$  OS  $\text{IP}$  $6.$ 

#### <span id="page-12-0"></span> $4.1.2.$

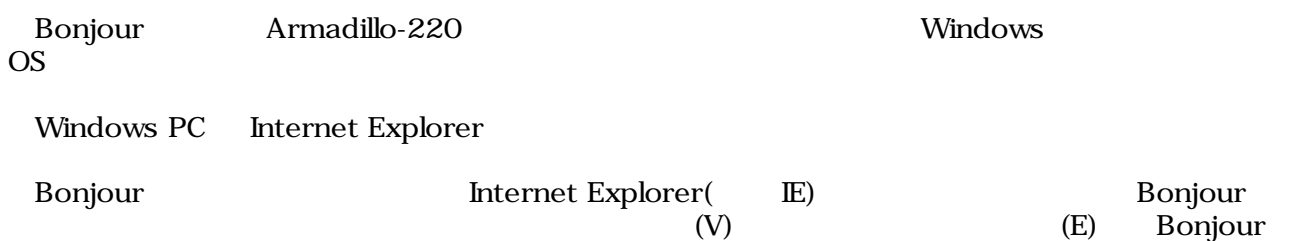

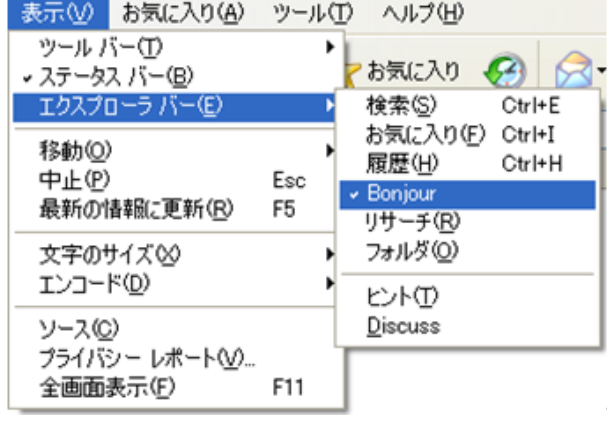

#### 4.1. Internet Explorer

**IE** Bonjour

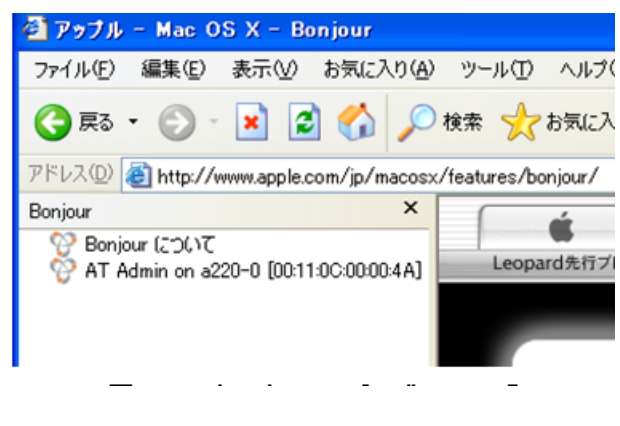

1.2. The "Bonjour"

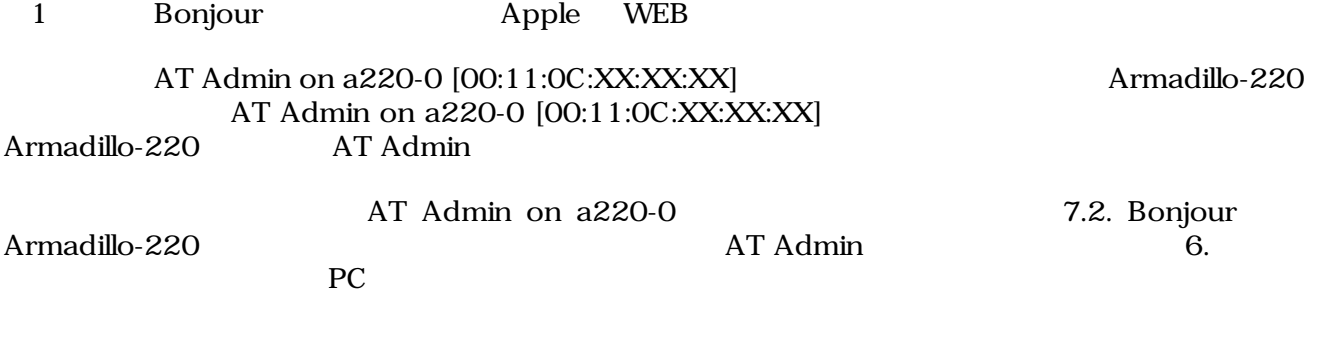

## <span id="page-13-0"></span>4.2. USB

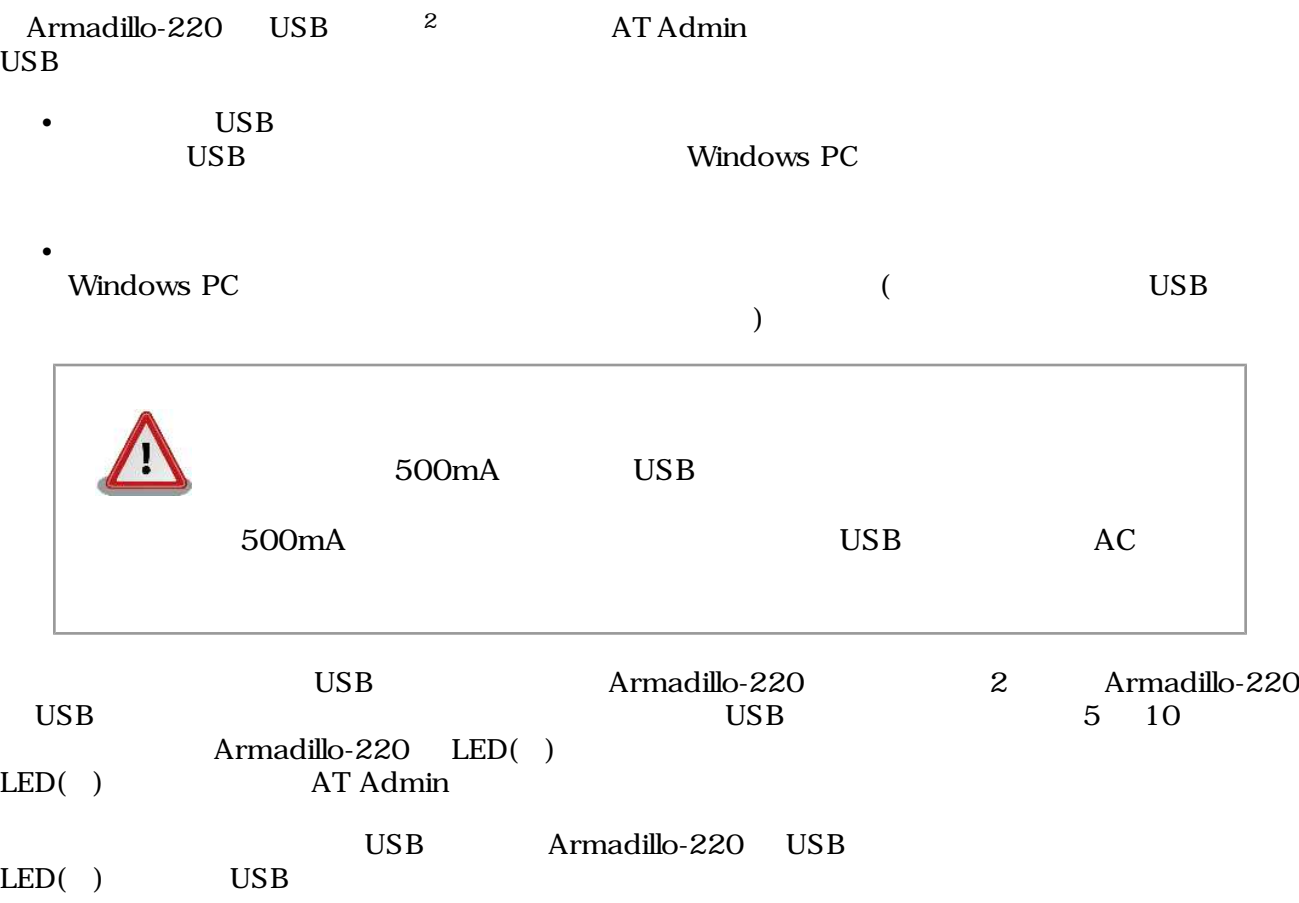

 $\overline{z}$  USB (USB HDD )

# <span id="page-14-0"></span>5.WEB Armadillo-220

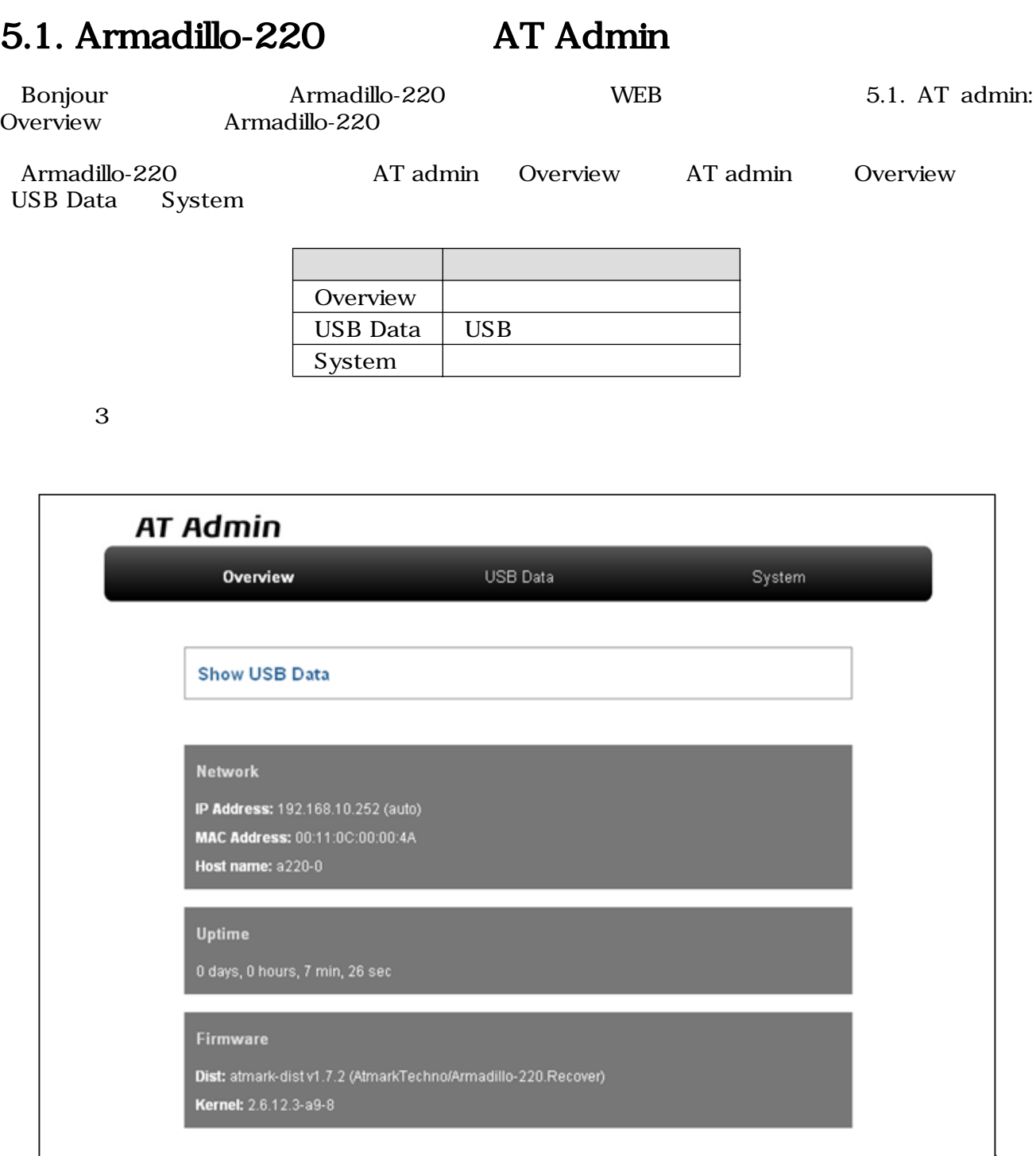

#### 5.1. AT admin: Overview

## <span id="page-15-0"></span>5.2. AT Admin:

AT Admin  $\blacksquare$ System 5.2. AT Admin: System  $\sim$ 

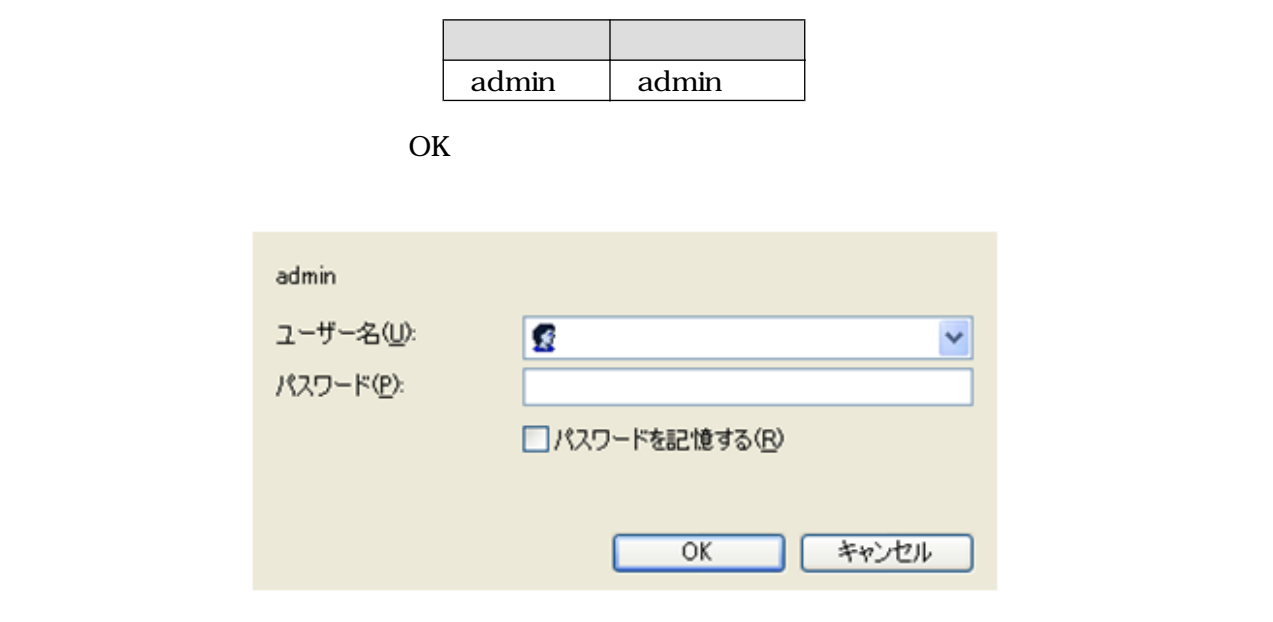

5.2. AT Admin: System /

## <span id="page-16-0"></span>5.3. AT Admin: Overview

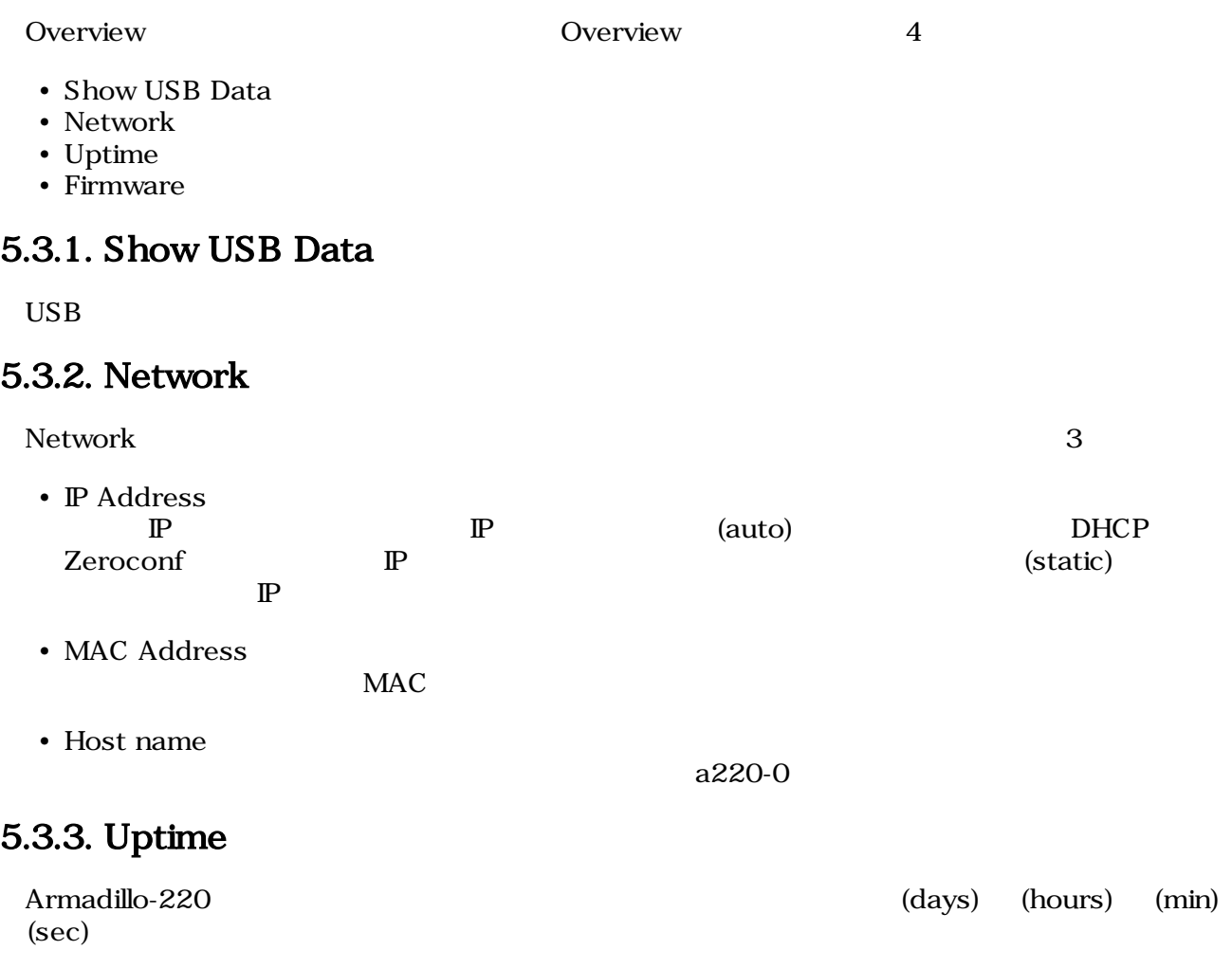

#### 5.3.4. Firmware

- Dist
- Kernel Linux

## <span id="page-17-0"></span>5.4. AT Admin: USB Data

Overview Show USB Data **Example 2019** USB Data **USB Data** 

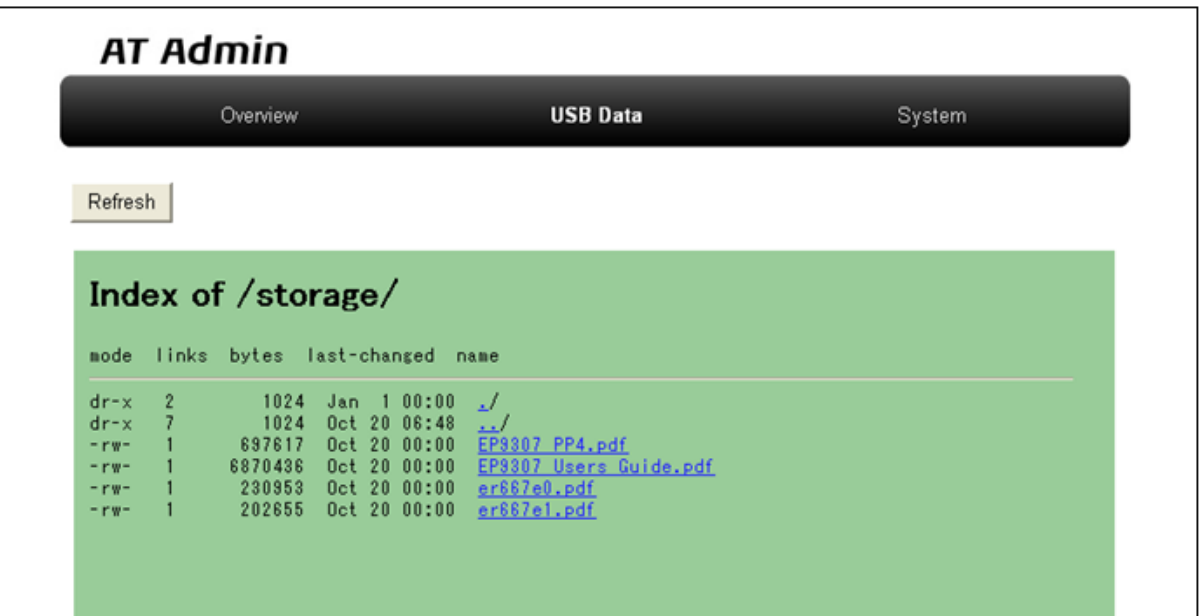

図 5.3. AT Admin: USB Data

 $\text{USB}$ 

 $(PC)$  )

 $\rm{USB}$   $\rm{Re}$   $\rm{Re}$ 

## <span id="page-18-0"></span>5.5. AT Admin: System

### 5.5.1. AT Admin: System - System Overview

System Overview では Armadillo-220 に関する情報の設定および確認を行ないます。System Overview 3

- Network Info
- System State
- Firmware

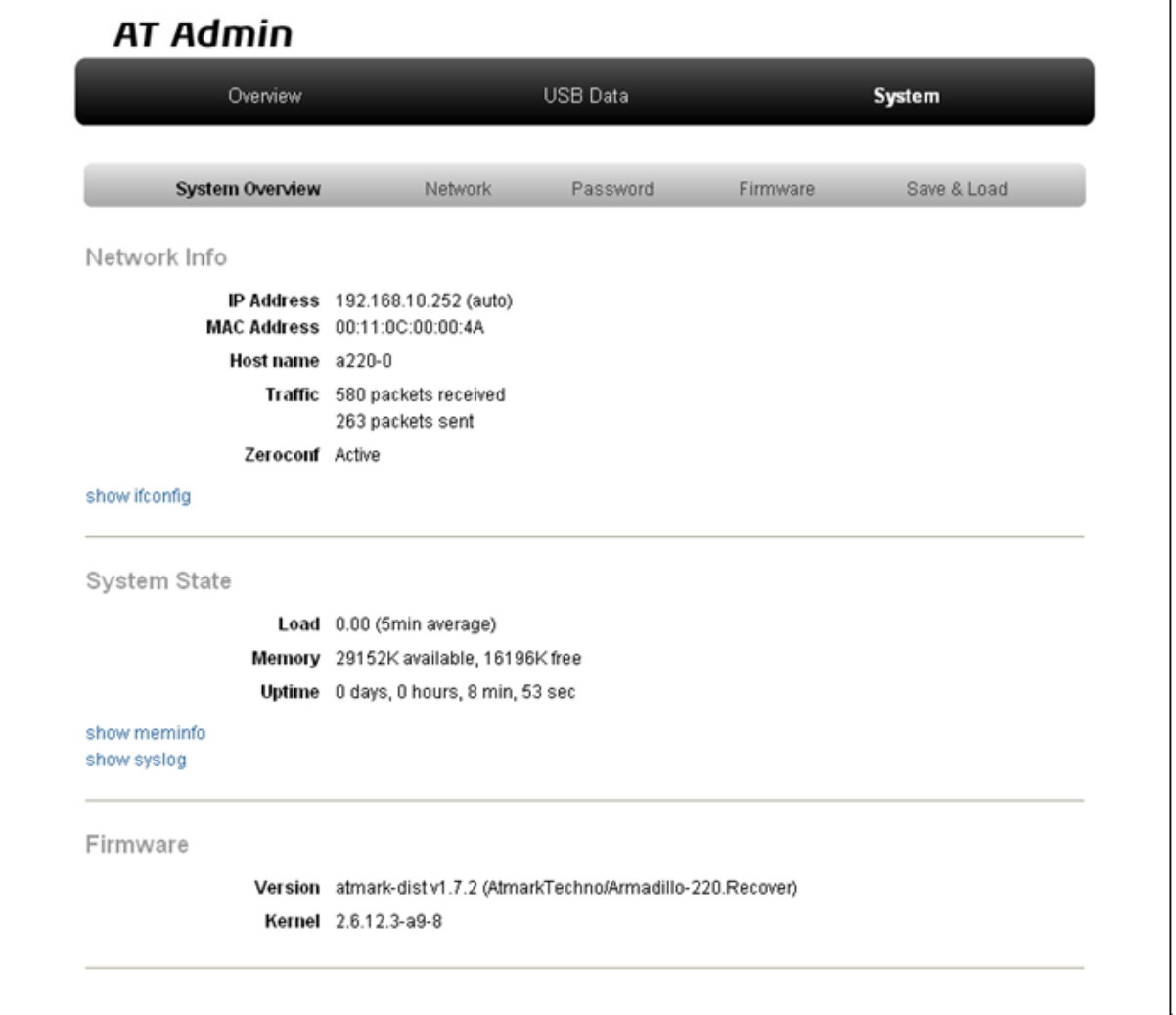

5.4. AT Admin: System - System Overview

#### 5.5.1.1. Network Info

#### Network Info

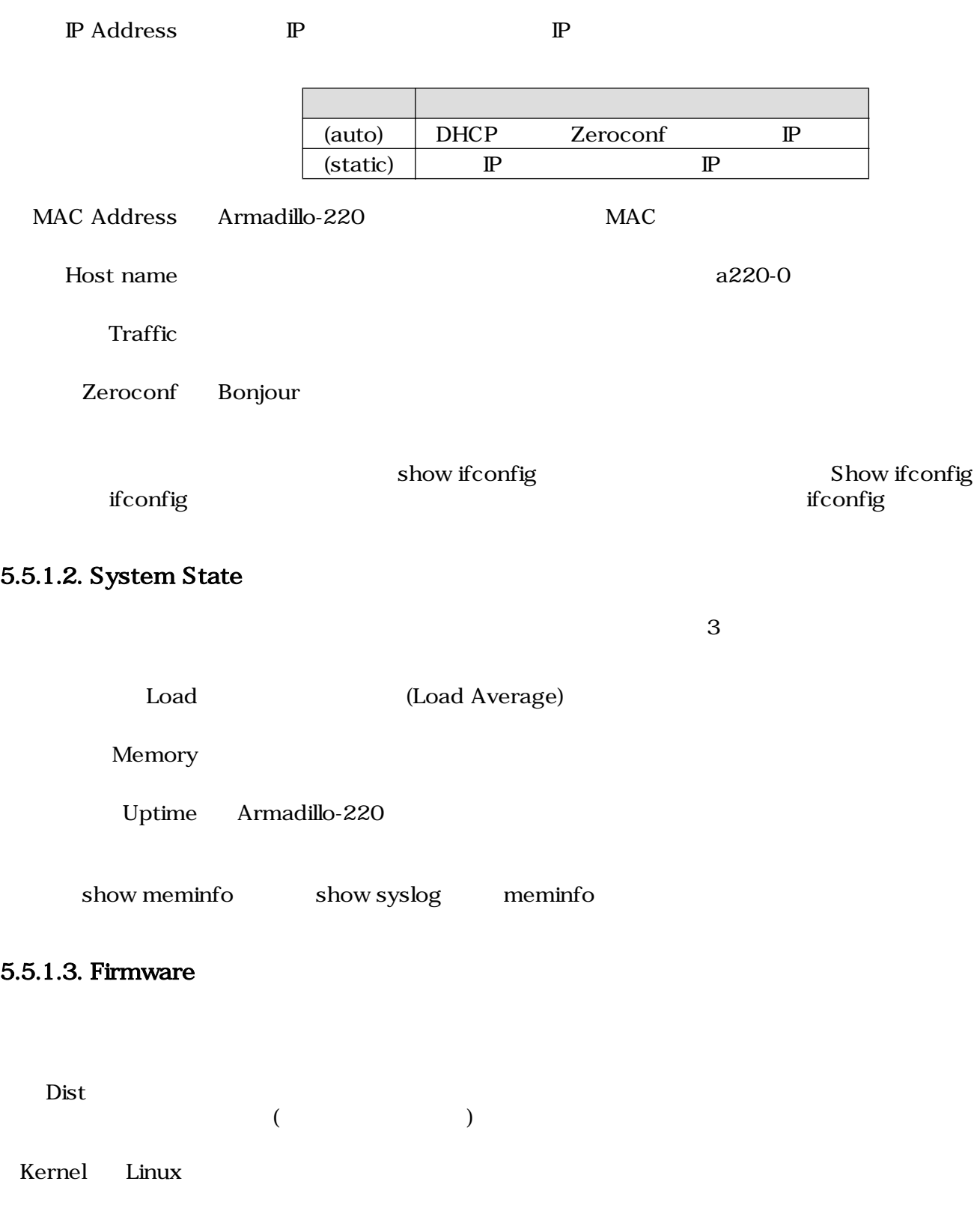

### <span id="page-20-0"></span>5.5.2. AT Admin: System - Network

Network

Network 2

- $\mathbb{P}$
- Hostname

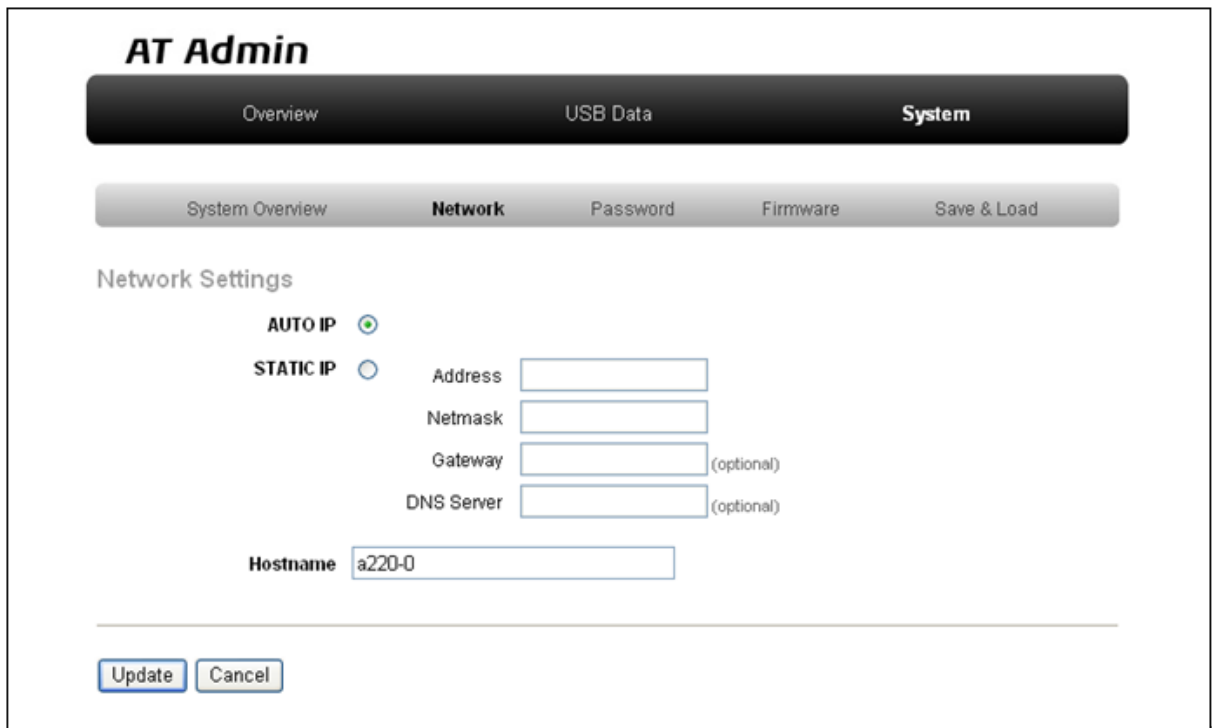

5.5. AT Admin: System - Network

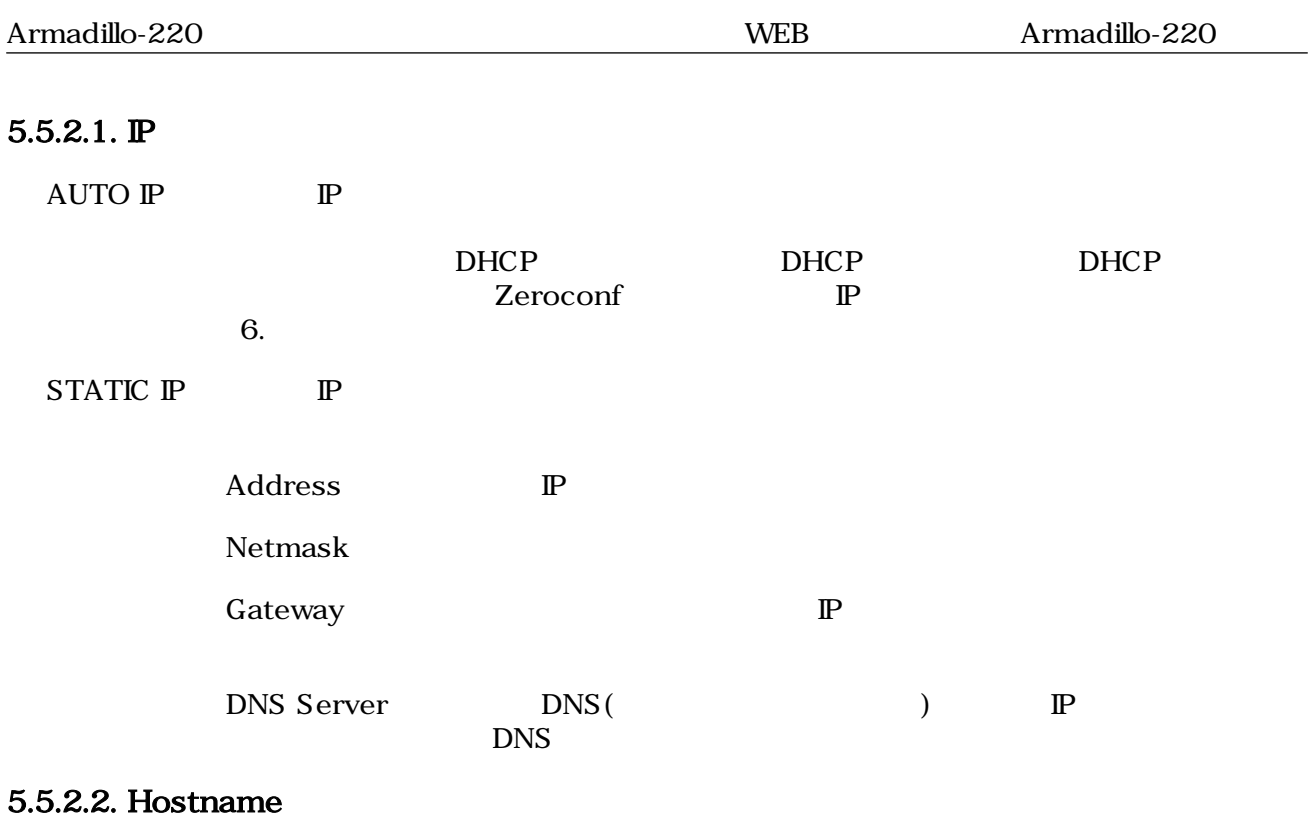

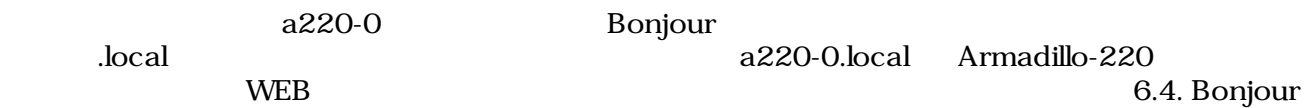

#### <span id="page-22-0"></span>5.5.2.3. Update

Update National Text Armadillo-220 Armadillo-220

## **AT Admin**

## ネットワーク設定が変更されました

ネットワーク接続を切断し、再接続します。 WEB ブラウザ画面を閉じ、Armadillo-220 の赤 LED が消灯するまで待ってから 再度 Bonjour などを利用してトップベージにアクセスし直してください。

> Hostname: a220-0 IP Address: auto MAC address: 00:11:0C:00:00:4A

#### 5.6. AT Admin: System - Network Update

Armadillo-220 LED() Armadillo-220

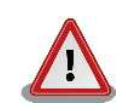

Armadillo-220

5.5.5. AT Admin: System - Save & Load

### <span id="page-23-0"></span>5.5.3. AT Admin: System - Password

Password Packet Scan System

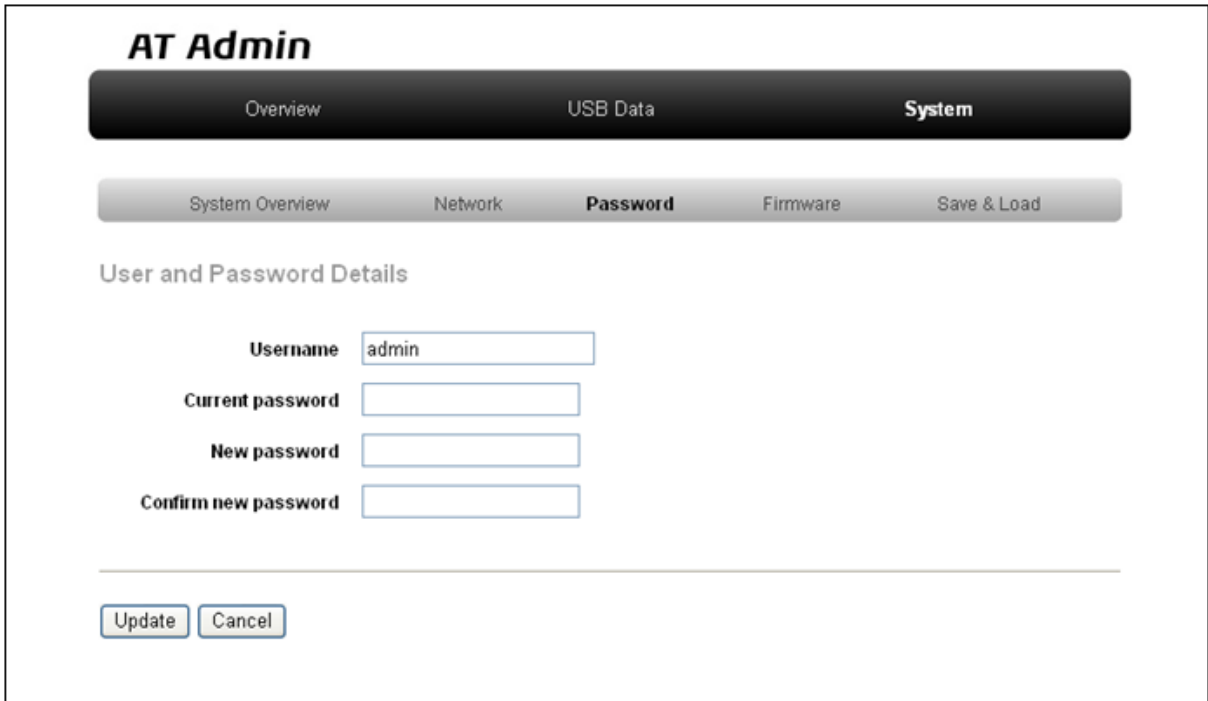

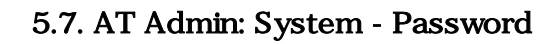

#### 5.5.3.1. User and Password Details

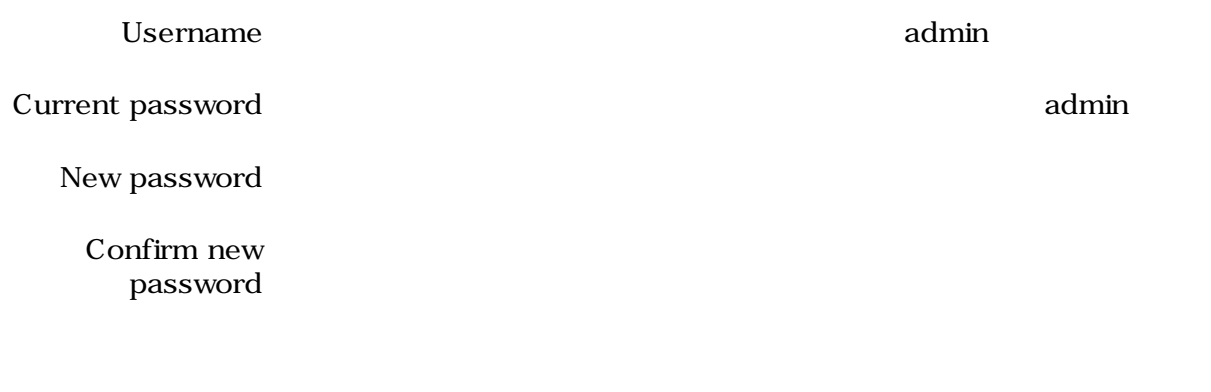

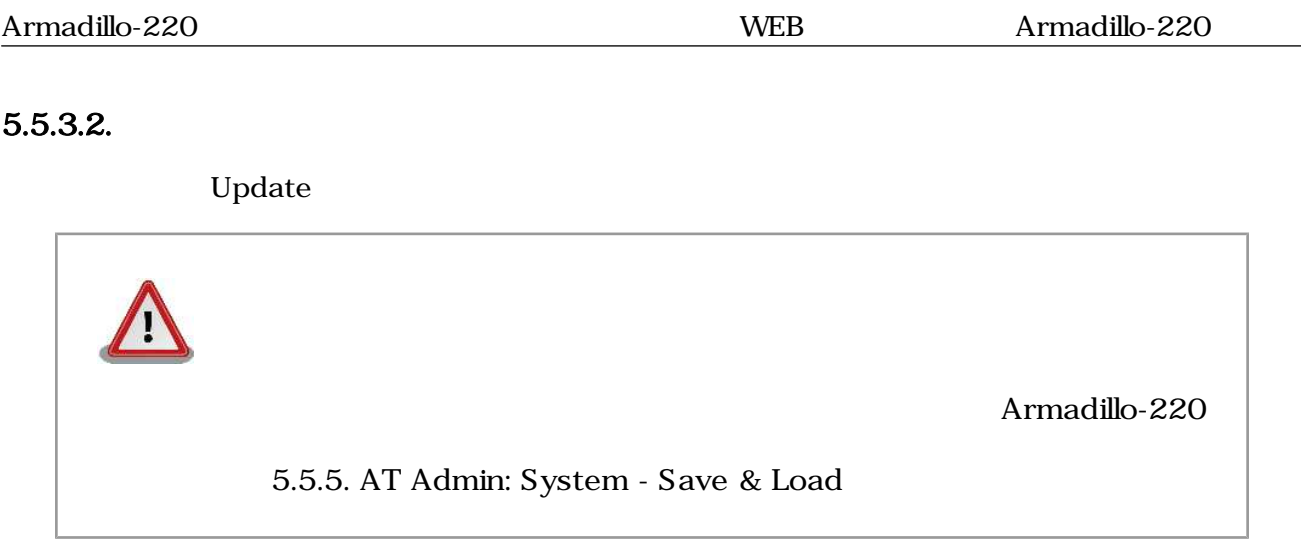

### <span id="page-25-0"></span>5.5.4. AT Admin: System - Firmware

Firmware (2008) Linux (Present and Australian School Linux カーネルのコマリケーション Australian Australian School Linux カーネルのコ

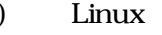

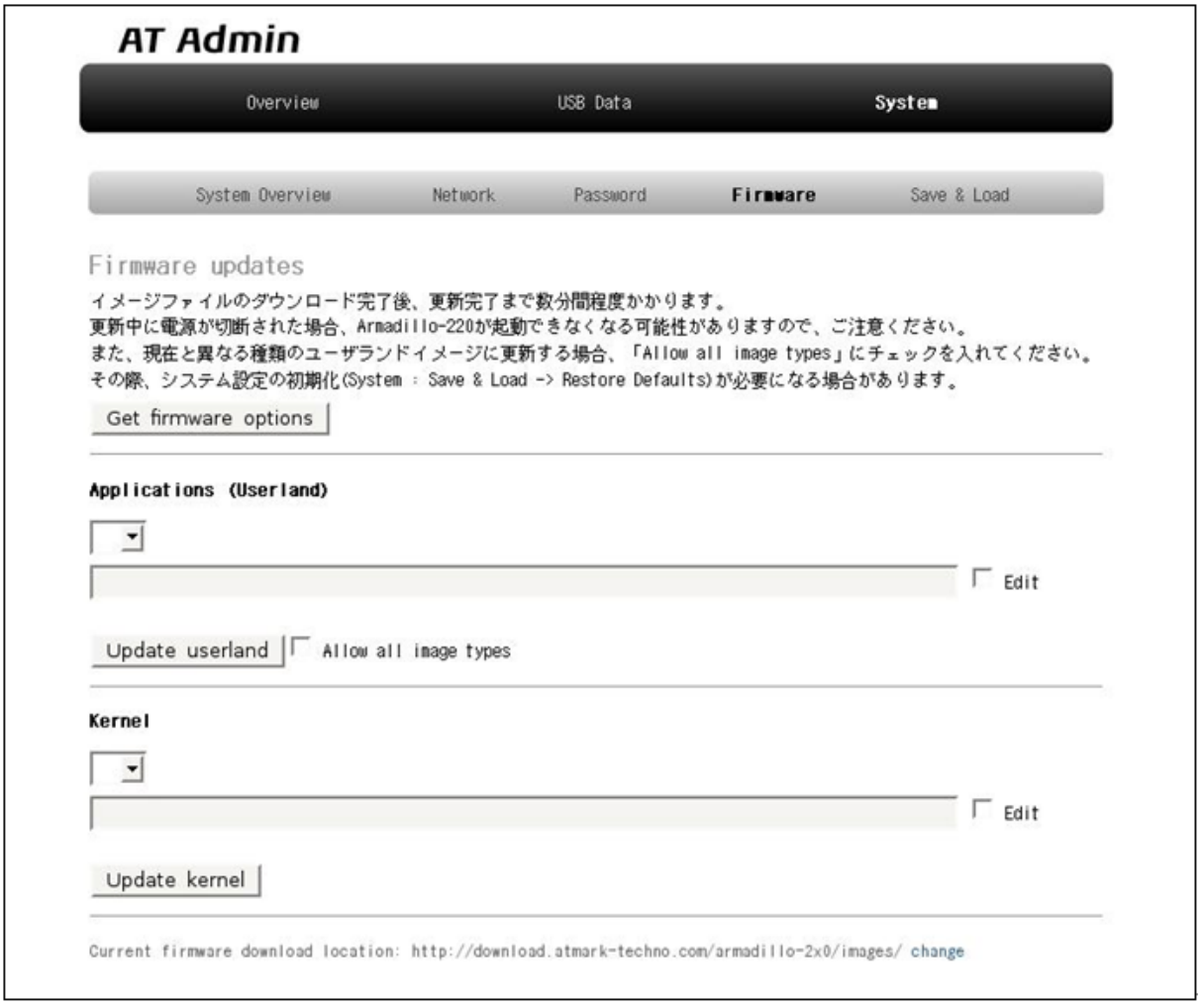

#### 図 5.8. AT Admin: System - Firmware

Applications (Userland) Kernel

WEB  $1$  Get firmware options

<span id="page-26-0"></span>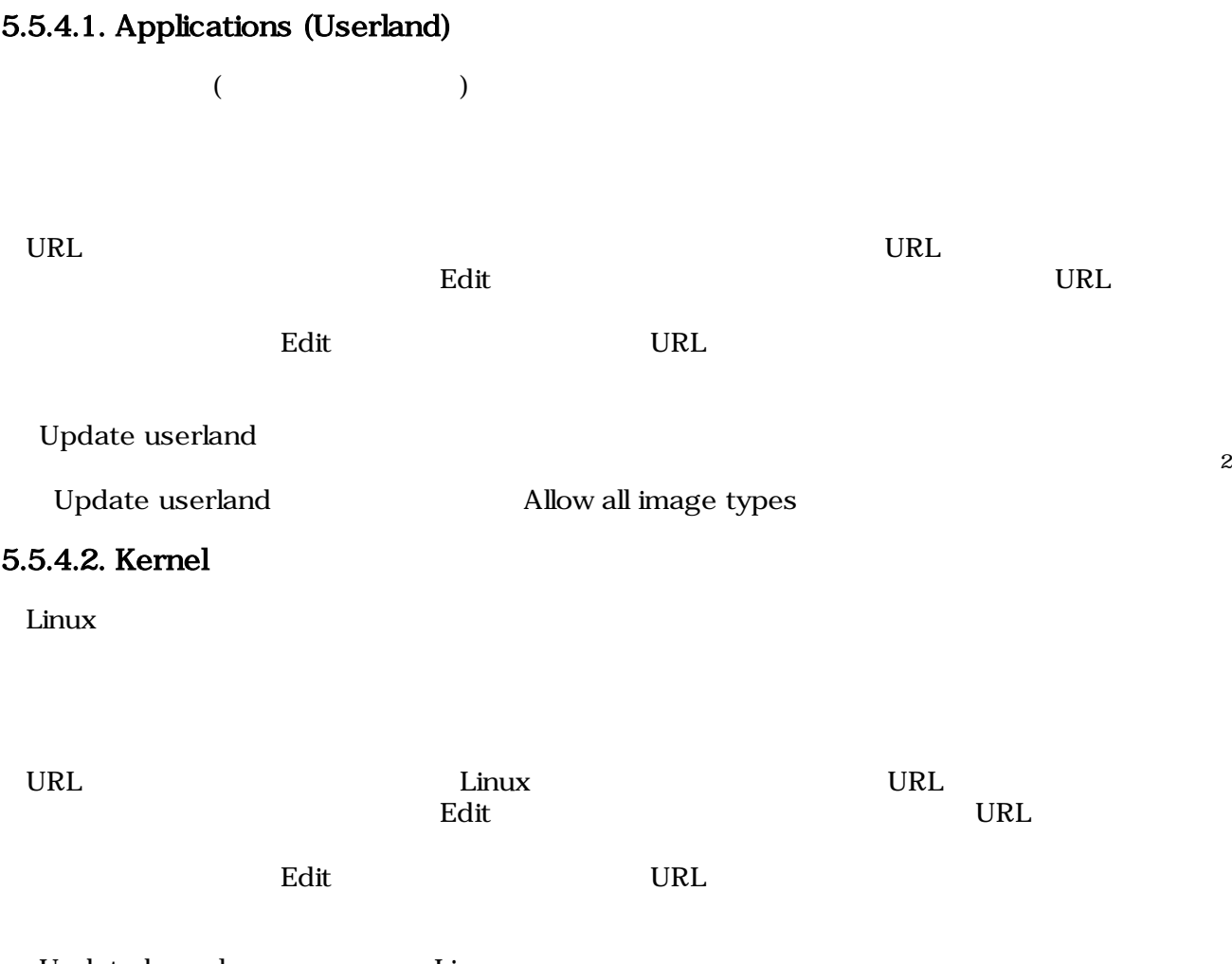

Update kernel Linux

#### <span id="page-27-0"></span> $5.5.4.3.$

Update userland Update kernel 5.9. AT Admin: System - Updating Firmware

# **AT Admin**

## **Updating Firmware**

更新が終わるまで Armadillo-220 の電源を切らないでください。 更新中に電源が切断された場合、Armadillo-220 が起動できなくなる可能性が ありますので、ご注意ください。

#### 5.9. AT Admin: System - Updating Firmware

Armadillo-220 **Armadillo-220 Armadillo-220** Armadillo-220

5.8. AT Admin: System - Firmware Firmware

5.5.5. AT Admin: System - Save & Load

Armadillo-220 AT Admin [5.5.5. AT Admin: System - Save &](#page-28-0)

Load

### <span id="page-28-0"></span>5.5.5. AT Admin: System - Save & Load

Save & Load

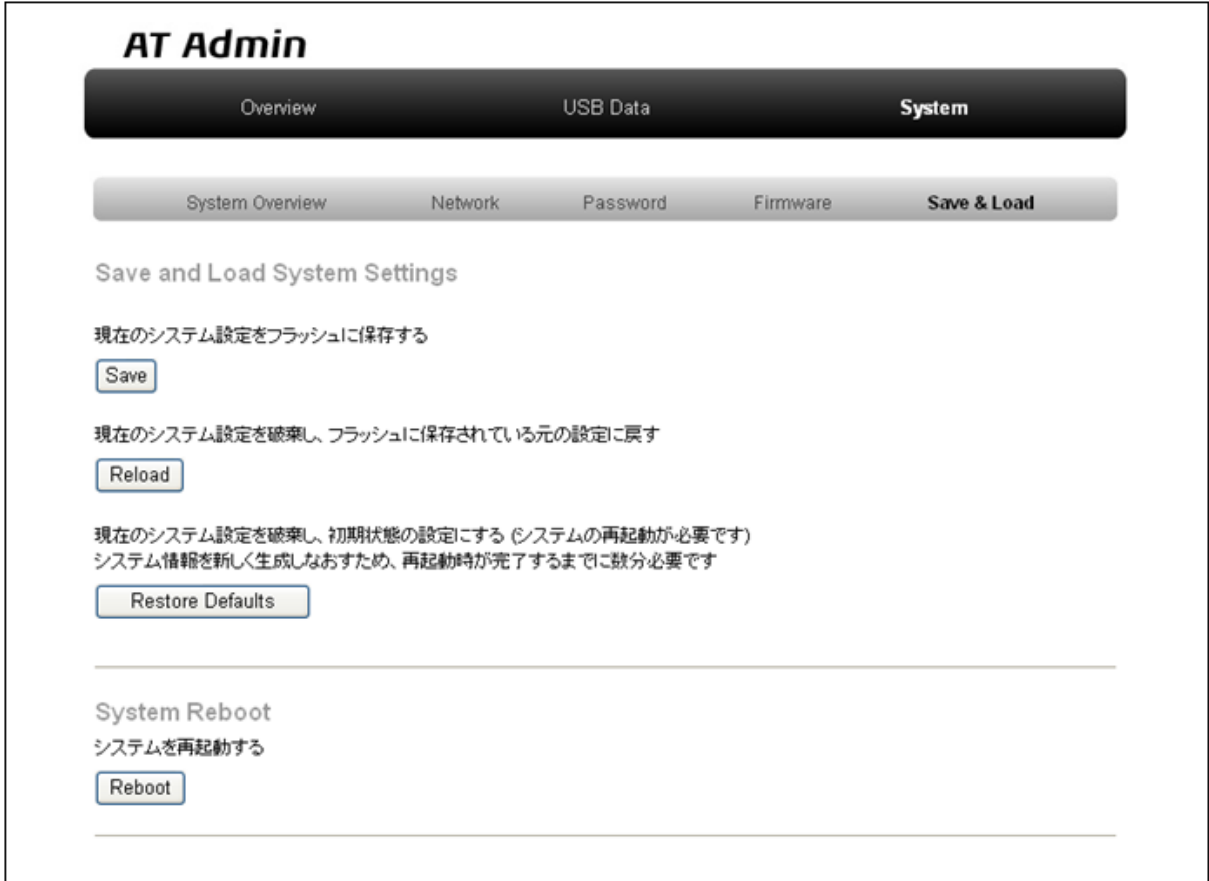

図 5.10. AT Admin: System - Save & Load

#### <span id="page-29-0"></span>5.5.5.1. Save & Load System Settings

(Save) Network Settings Password Armadillo-220

 $)$ 

• 現在のシステム設定を破棄し、フラッシュに保存されている元の設定に戻す(Reload)

 $\lambda$ rmadillo-220  $\lambda$ 

## **AT Admin**

# システム設定が変更されました

ネットワーク設定が変更された可能性があります。 ネットワーク接続を切断し、再接続します。 WEB ブラウザ画面を閉じ、Armadillo-220 の赤 LED が消灯するまで待ってから Bonjour などを利用してトップページにアクセスし直してください。

> Hostname: a220-0 IP Address: auto MAC address: 00:11:0C:00:00:4A

#### 5.11. AT Admin: System - Reload

Armadillo-220 LED()

LED( ) Armadillo-220

(Restore Defaults)

#### <span id="page-30-0"></span>5.5.5.2. System Reboot

• システムを再起動する(Reboot) Armadillo-220

5.12. AT Admin: System - Reboot 10

## **AT Admin**

## Armadillo-220 を再起動しています

WEB ブラウザ画面を閉じ、Armadillo-220 の赤 LED が消灯するまで待ってから 再度 Bonjour などを利用してトップページにアクセスし直してください。

> Hostname: a220-0 IP Address: auto MAC address: 00:11:0C:00:00:4A

#### 図 5.12. AT Admin: System - Reboot

Armadillo-220 LED() Armadillo-220

# <span id="page-31-0"></span>6.  $\blacksquare$

## 6.1. Armadillo-220

Armadillo-220 IP PC Armadillo-220

## $6.2.$

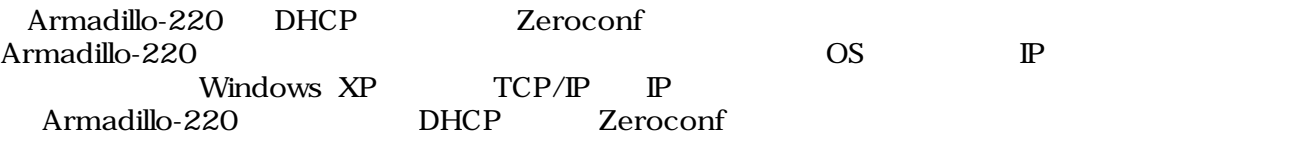

## $6.3.$

Armadillo-220

### 6.3.1. DHCP

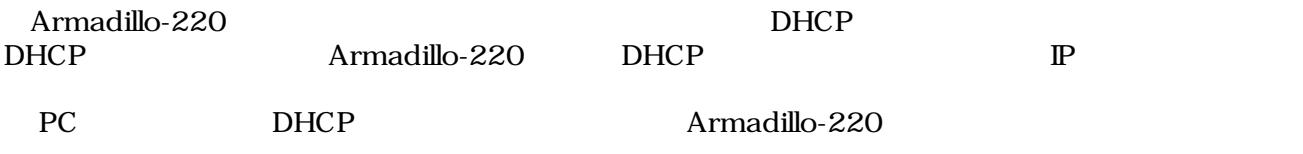

#### 6.3.2. Zeroconf

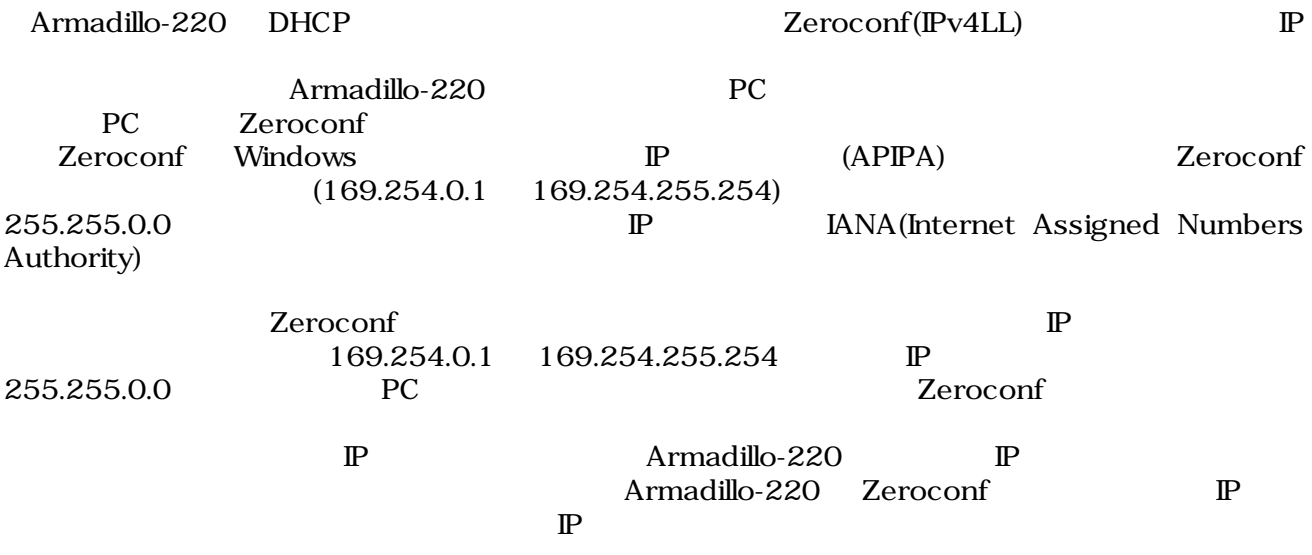

#### <span id="page-32-0"></span>6.3.3.  $\qquad \qquad \mathbb{P}$

Armadillo-220

PC Armadillo-220 WEB Armadillo-220 IP 5.5.2. AT Admin: System - Network

## 6.4. Bonjour

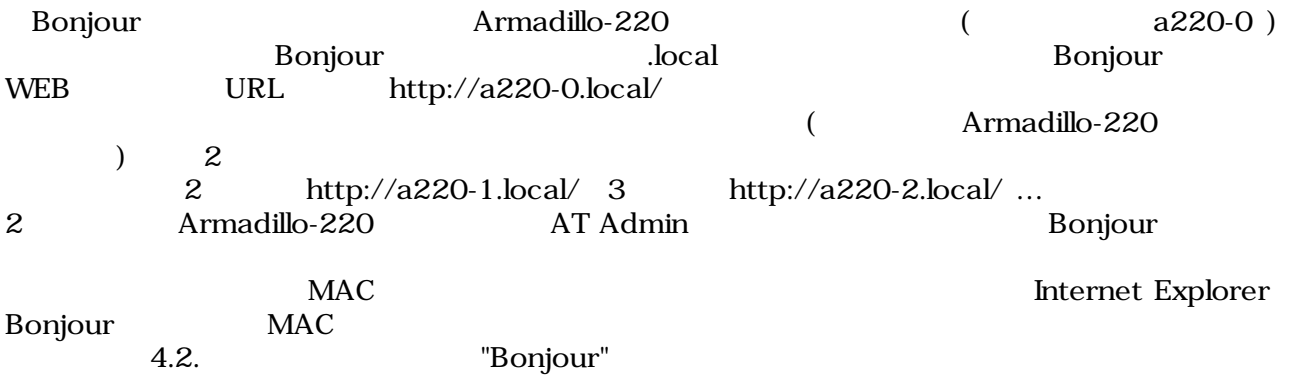

# <span id="page-33-0"></span>7.トラブルシューティング

## 7.1. Armadillo-220

•  $\blacksquare$  LED( $\blacksquare$ )

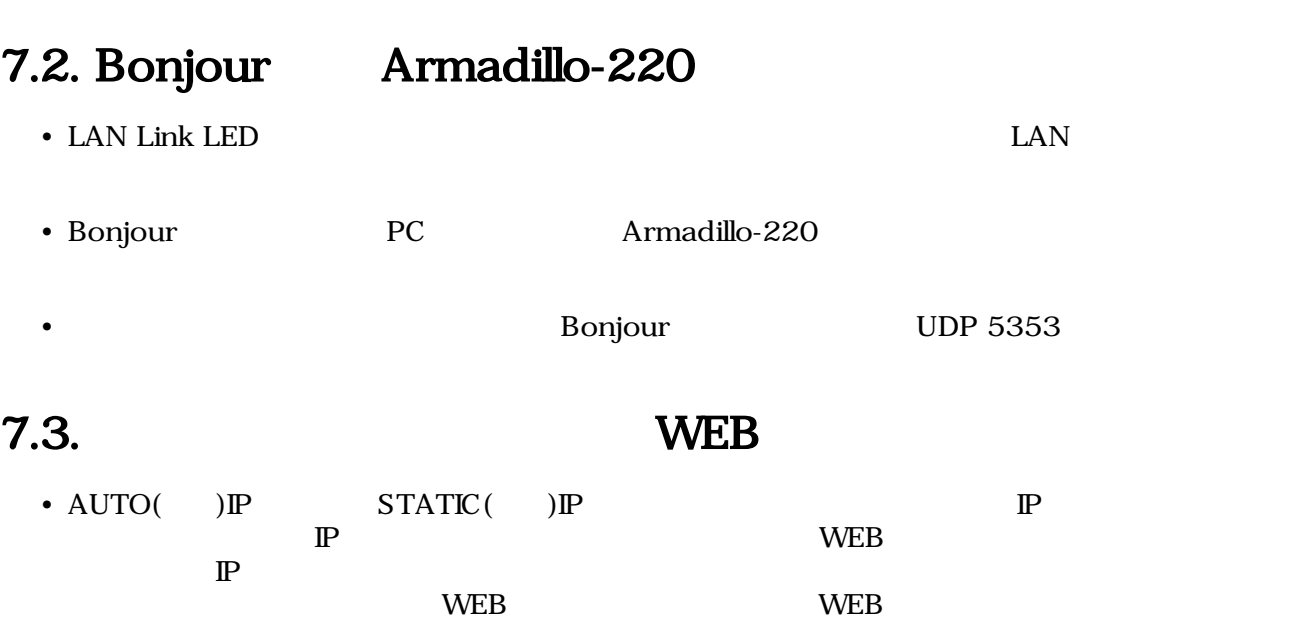

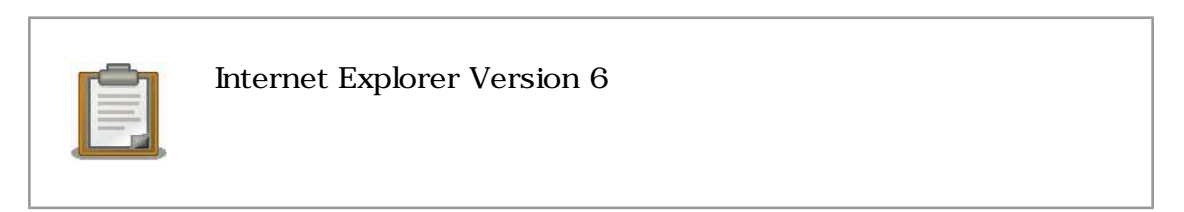

• インタートランスの場合、Armadillo-220

Armadillo-220

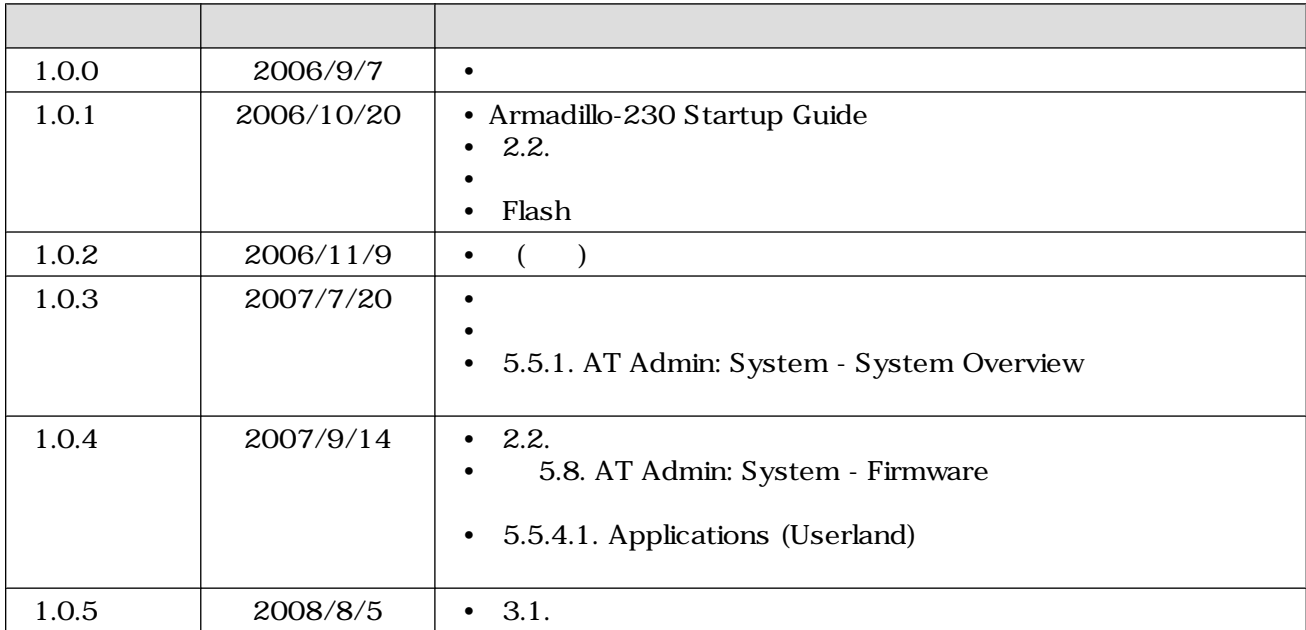

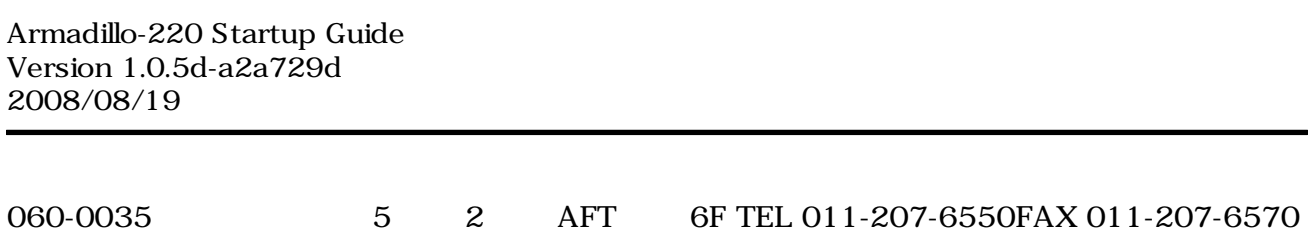